## **كيفية الولوج والتسجيل في منصة مودل الجتياز اختبار تحديد المستوى؟ Howto register for the placement test on Moodle platform ?**

**https://services.mesrs.dz/plateforme/ تسجيل الدخول الىاملودل: قم بإدخا بلريدكإلالكتروني** 01 **English TEST 1 أنقرعلى** <u> en en en en dig</u> **Log in وانقرعلى Passwordوكلمةاملرور Username**02 therm  $\bigcirc$ form E-Learning - CEIL CHLEF Access to the platform **O** Dashboard Timeline Username Student Two <sup>O Message</sup>  $\overline{V.H.B. C}$  $\circ$  $\frac{1}{2}$  m site home S Username **CENTRE D'ENSEIGNEMEN<br>INTENSIE DES LANGUES ED** Calendar Password 這 **IUERSITE HASSIRA BEN BOEALI CHLEI D** Private file Customise this page  $P$ assword No upcoming activities due **Si My course** Log in Recently accessed co  $\left\langle \cdot\right\rangle$ Private files  $O($ Forgotten your username or password? No files ovoilable Log in as a quest See on A Manage private files. **English TEST 1** Online users 1 online user (last 5 minutes) **Ci** Student Two Course overview  $\Psi$  All (except removed from view)  $\star$ LE Course name - Elli Card -Latest badges **O** Accessibility setting You have no badges to display Access to the platform CORRECT  $\mathscr{C}^{\circledcirc}$ Username  $60$ CORREC Username  $\blacksquare$ CORRES Password CORP SOORE SCORN  $P$ assword RES RES OR Log in Forgotten your username or password? Teachers Log in as a guest English TEST 1

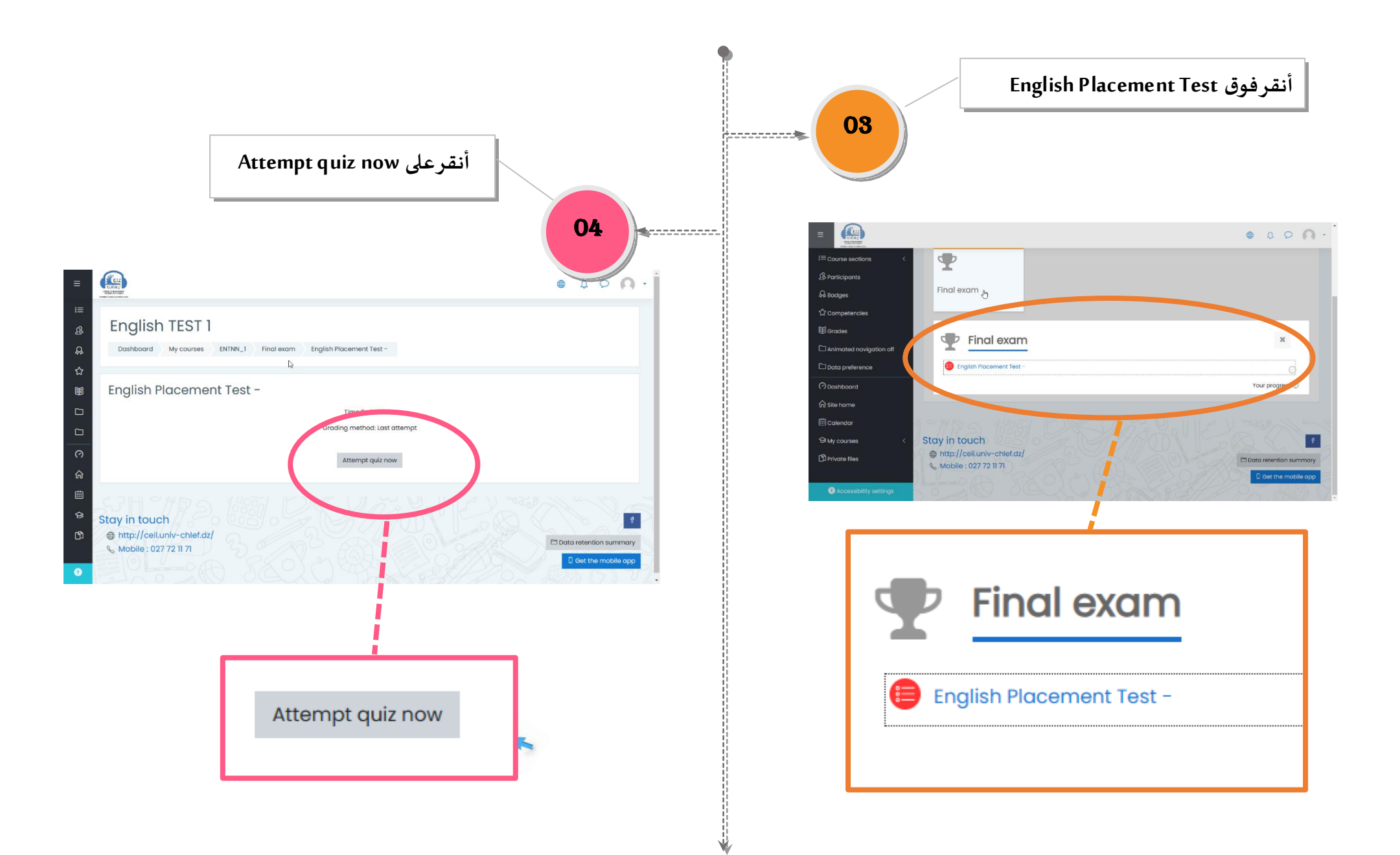

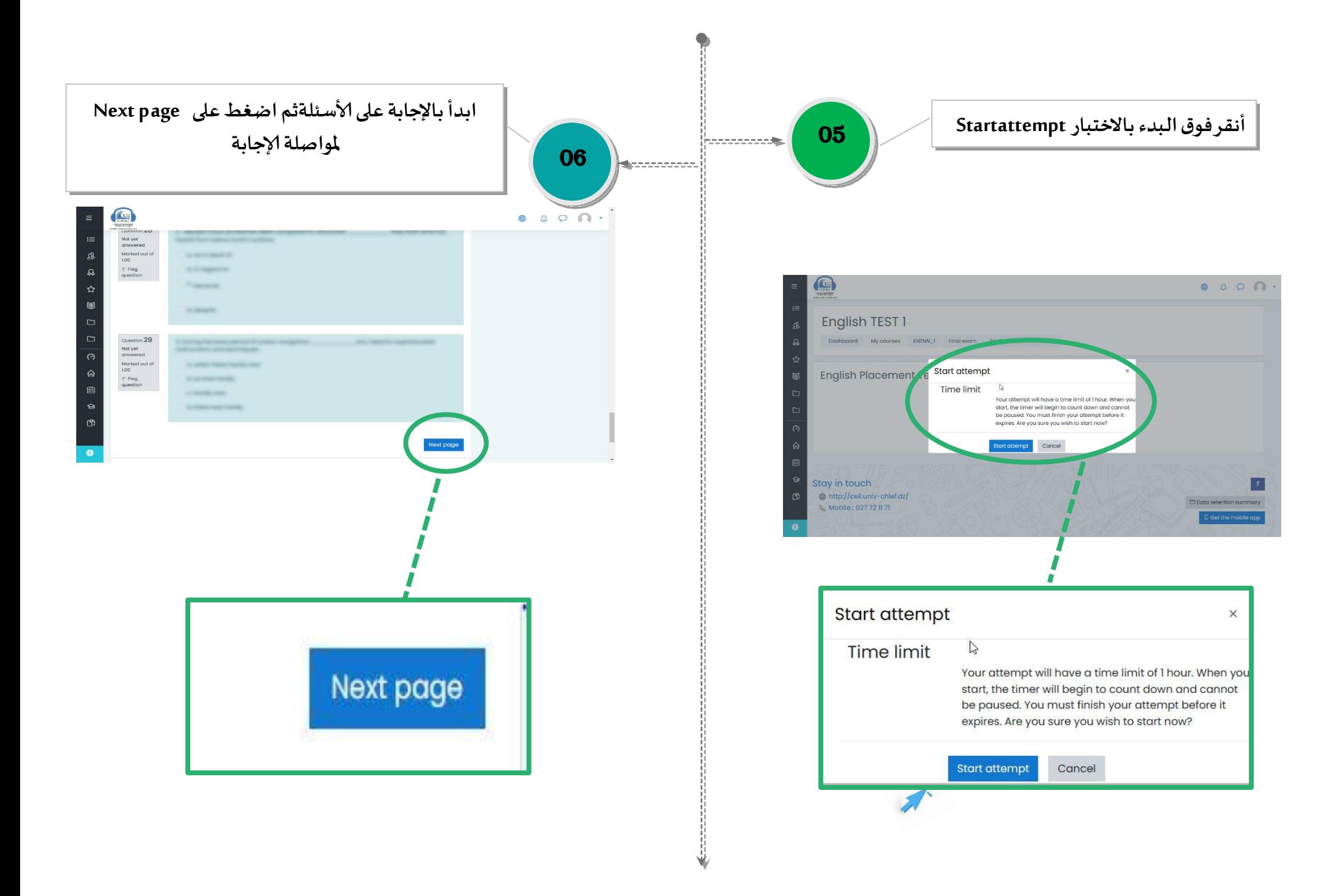

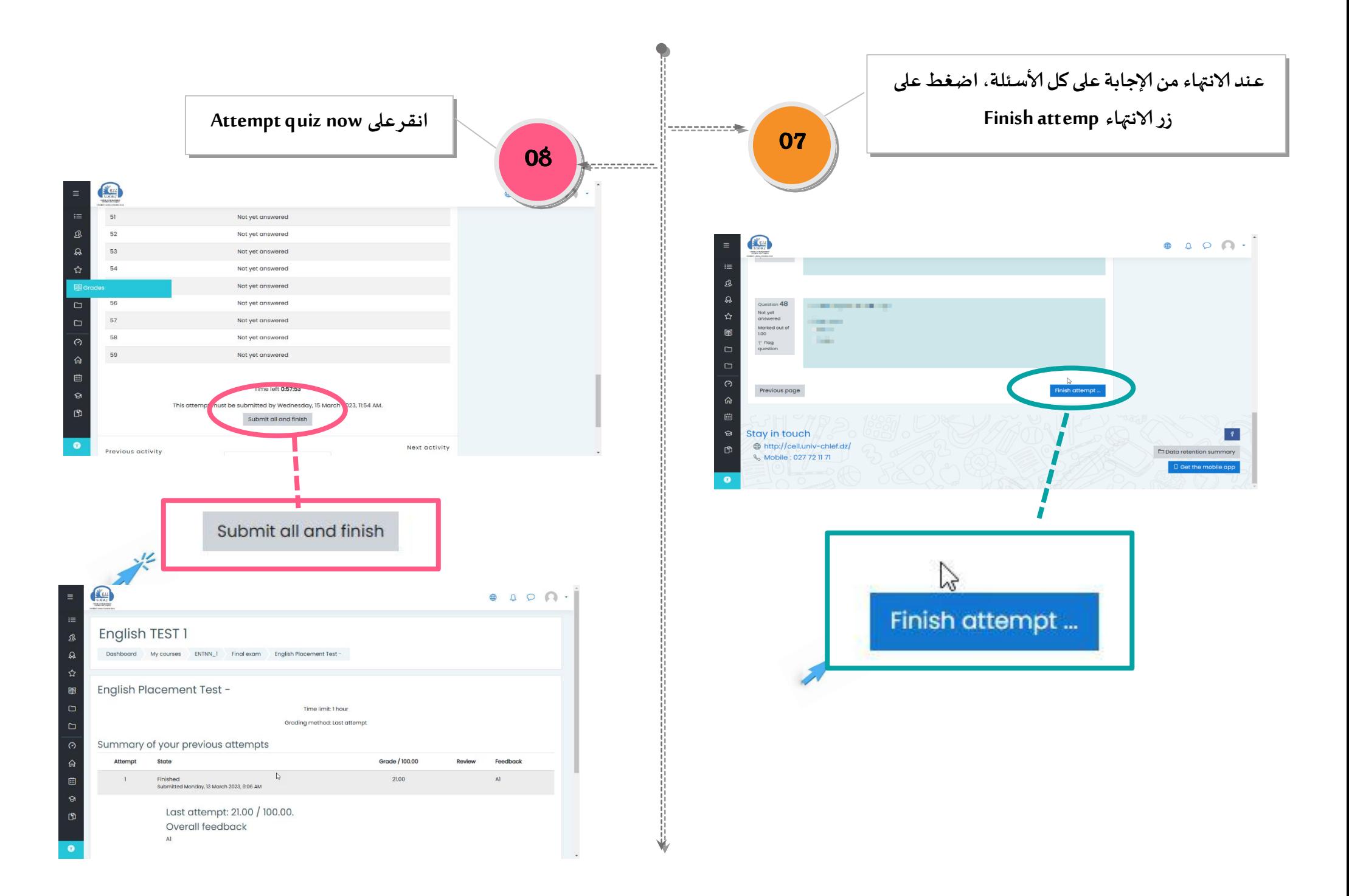